# POS User Guide

## VX670

<mark>مدی</mark><br>mada

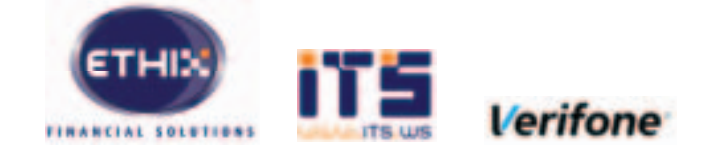

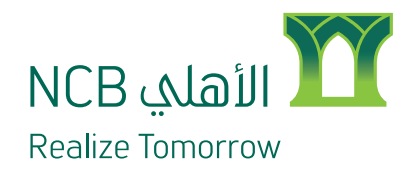

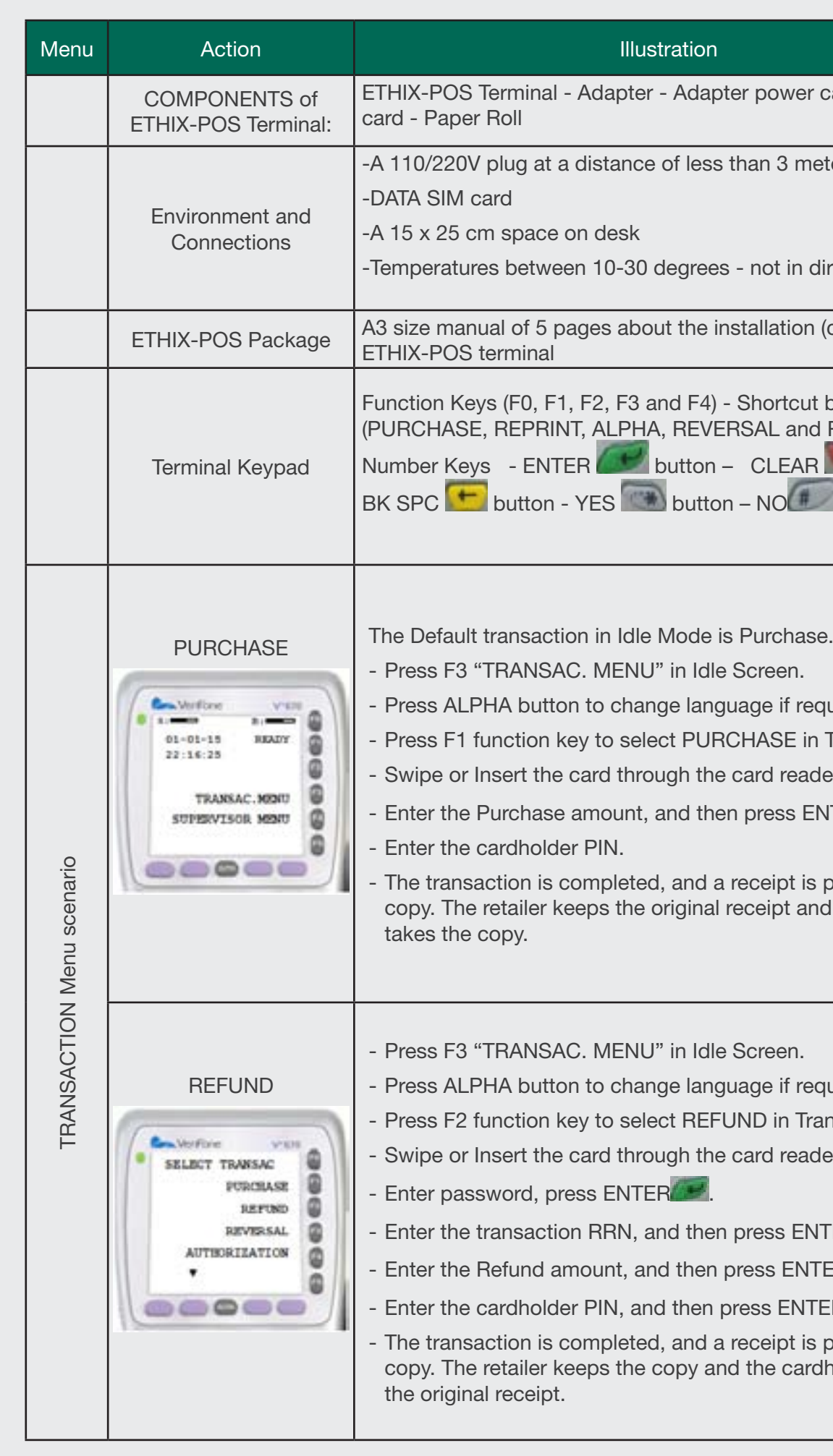

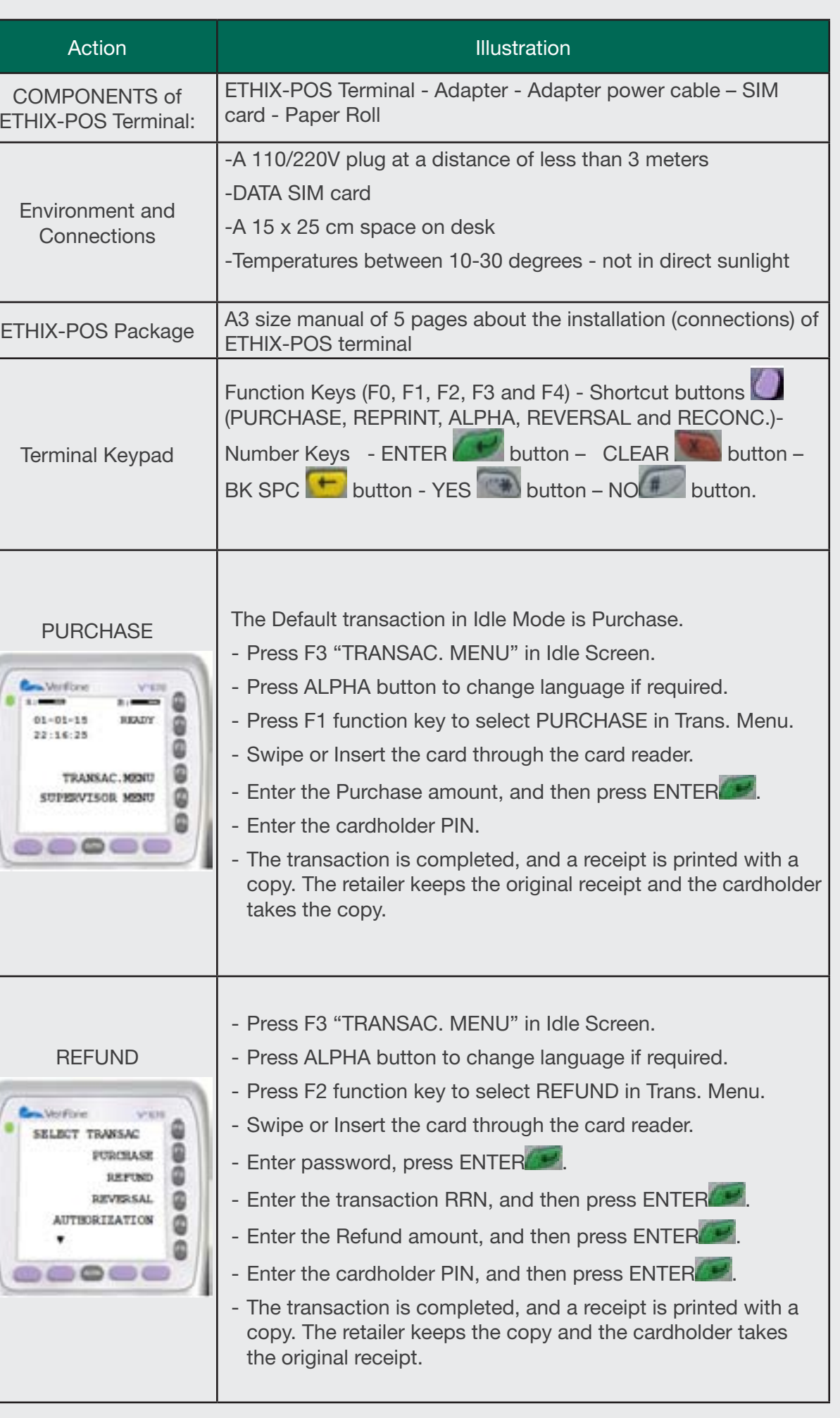

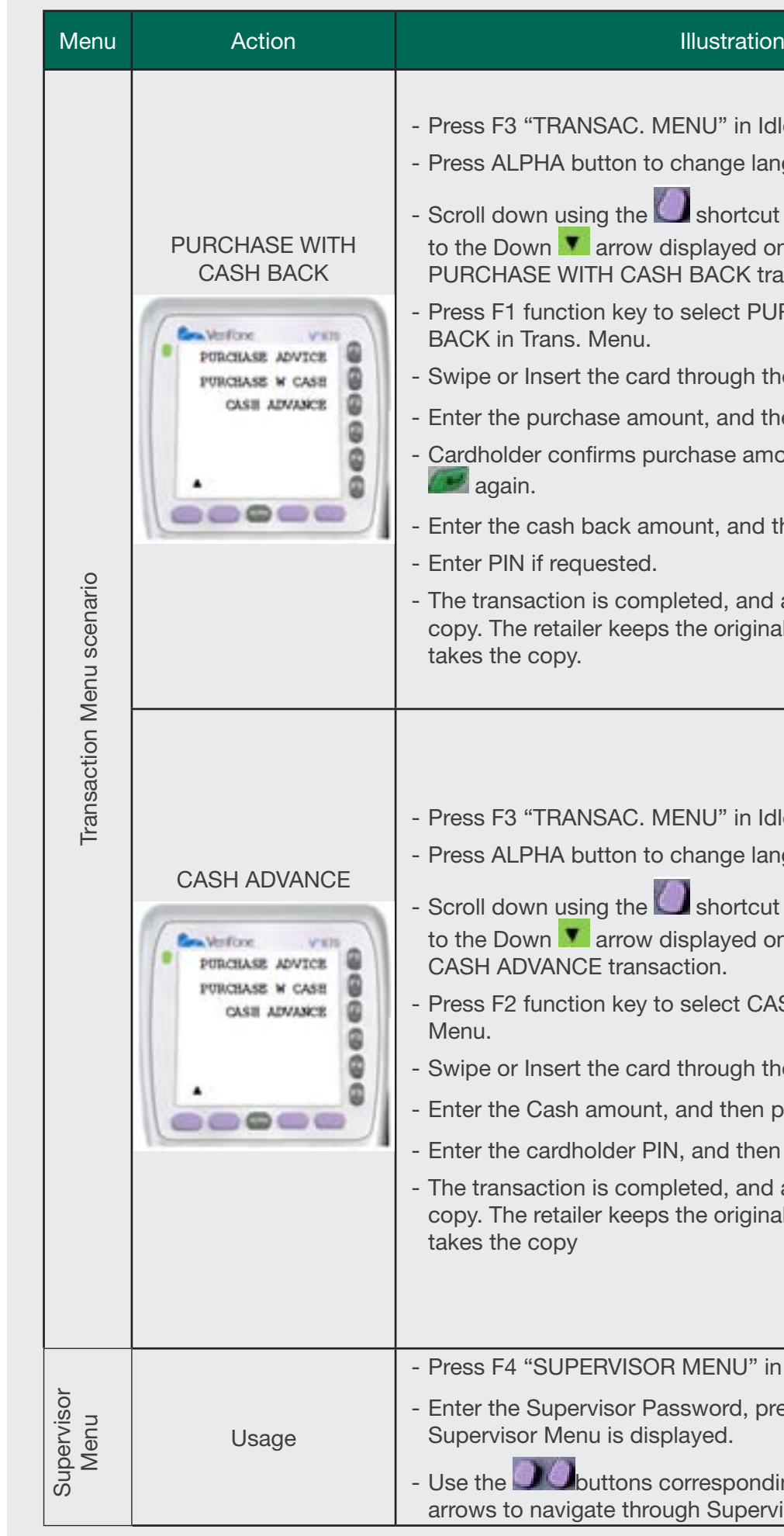

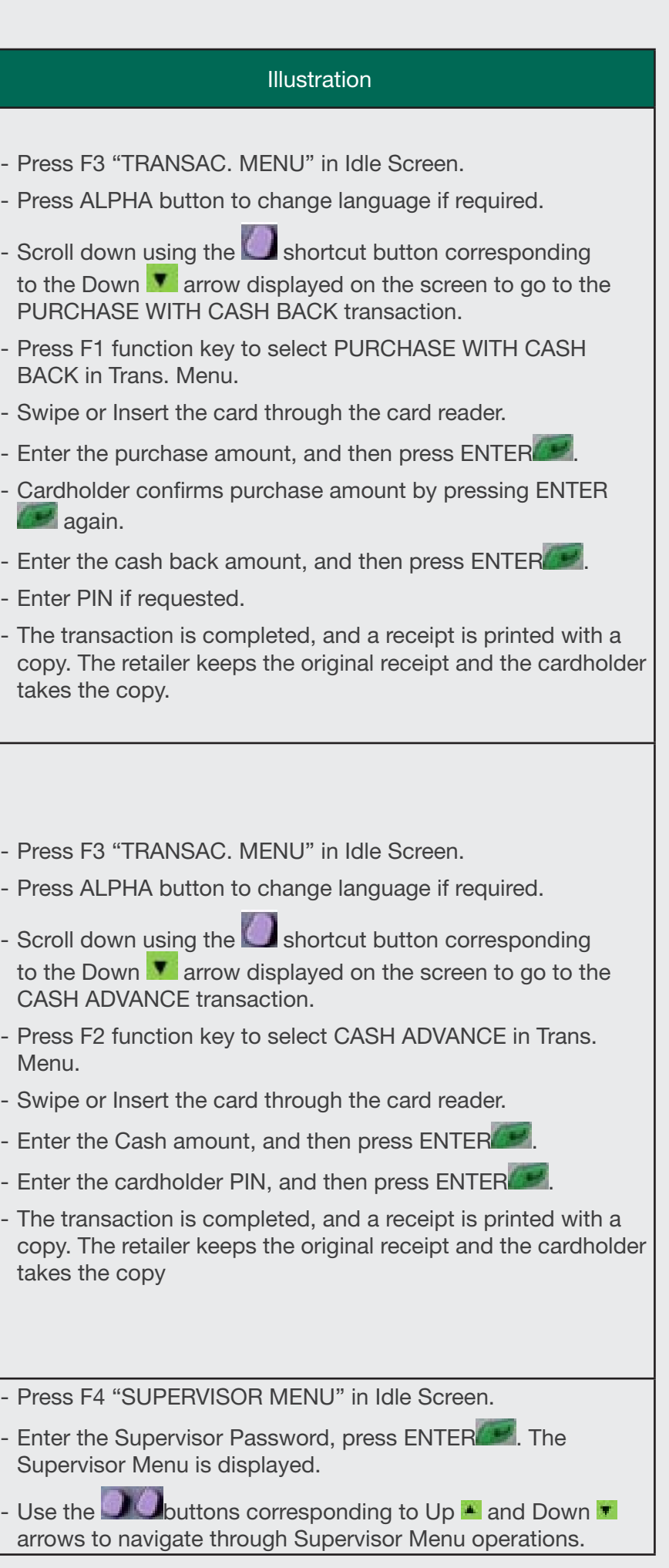

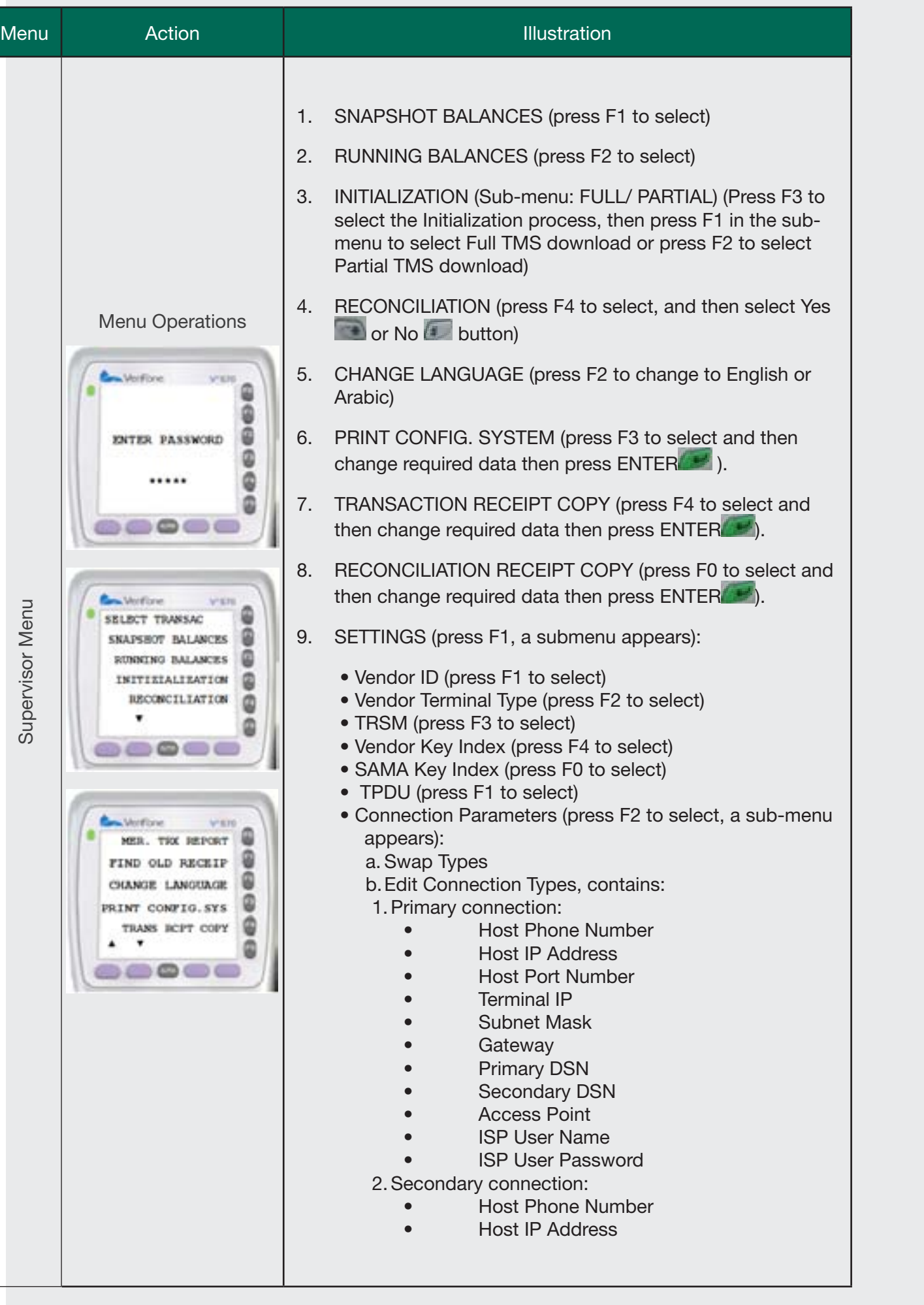

Go to Supervisor Menu, select Trans Receipt Copy. Or press REPRINT shortcut button  $\Box$  on the key pad.

or check battery.

ne magnetic bar faces the inner side of the

ne direction of swiping the card is from Up to

e card is inserted correctly facing upwards

ts, check if merchant supports the card sa, Master Card, etc.).

on the keypad.

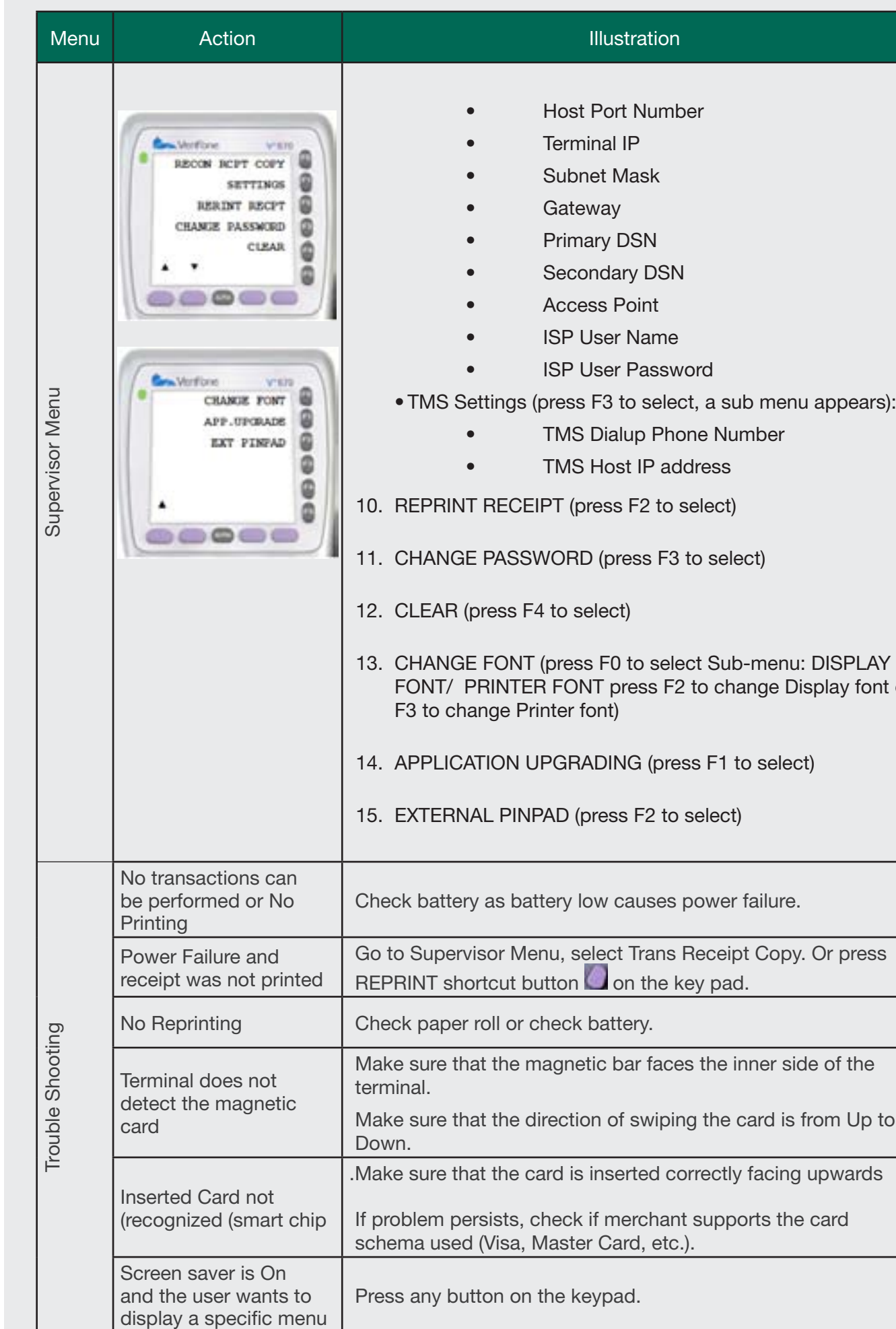

### **Illustration**

**CEIPT** (press F2 to select)

SSWORD (press F3 to select)

is F4 to select)

INT (press F0 to select Sub-menu: DISPLAY VTER FONT press F2 to change Display font or Frinter font)

IN UPGRADING (press F1 to select)

PINPAD (press F2 to select)

battery low causes power failure.

# POS User Guide

## VX670

<mark>مدی</mark><br>mada

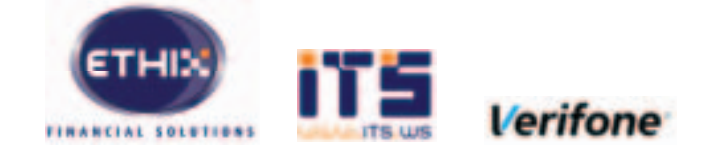

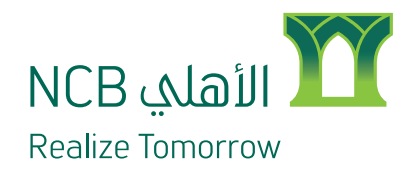